# **Ares Upgrade Manual**

#### **Contents**

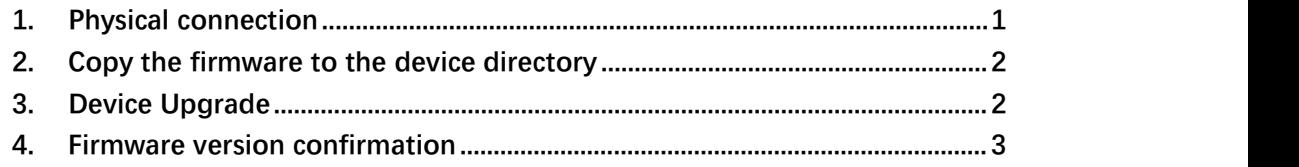

# <span id="page-0-0"></span>**1. Physical connection**

**Please use USB-to-TypeC interface cable to connect the device and computer as shown in the picture below.**

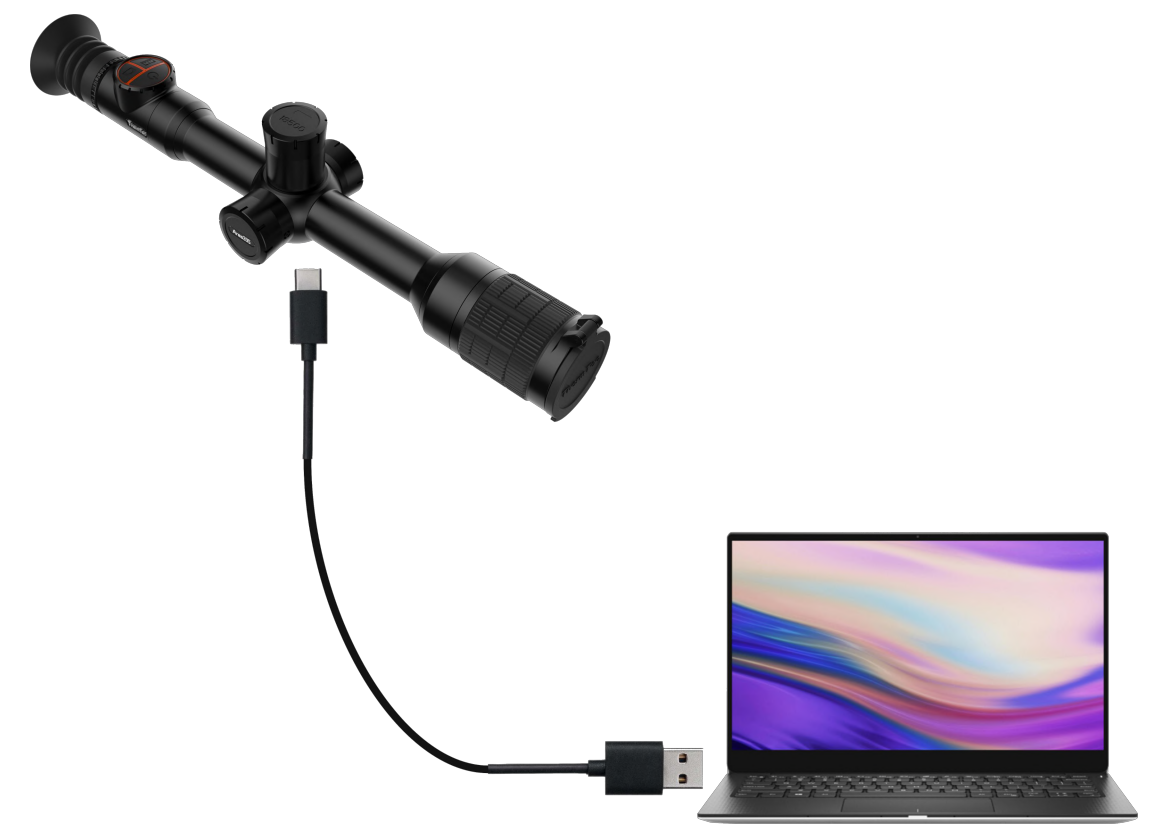

# <span id="page-1-0"></span>**2. Copy the firmware to the device directory**

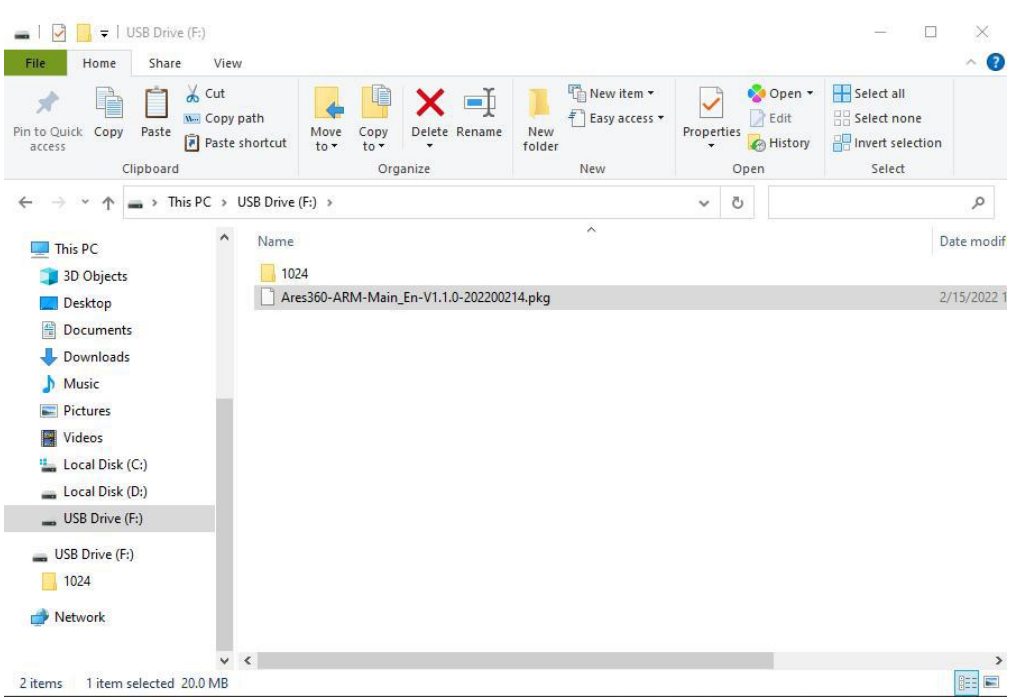

## <span id="page-1-1"></span>**3. Device Upgrade**

**Upgrade the device from following path: 【Menu】->【System】->【Update】**

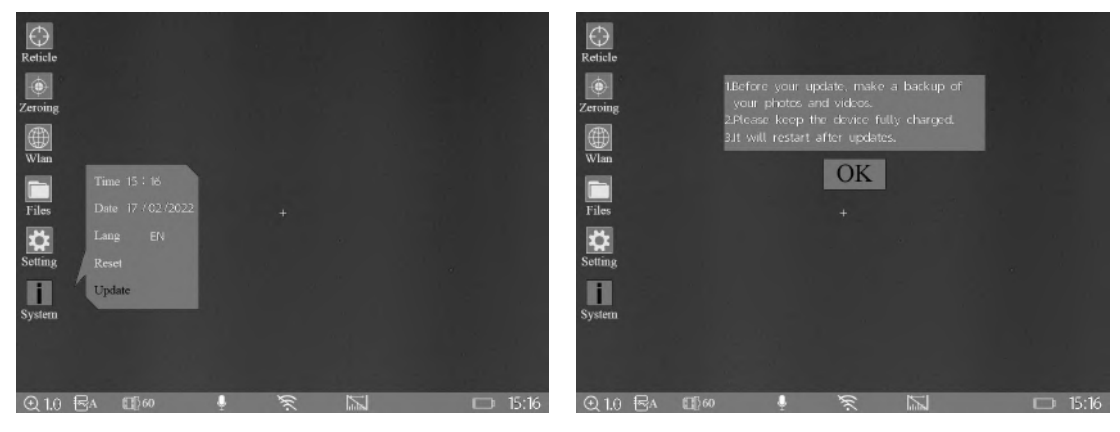

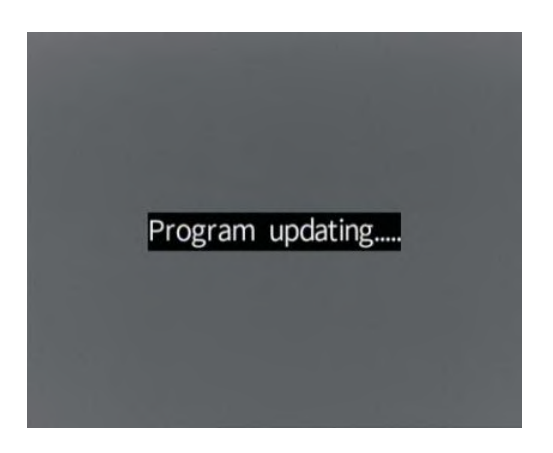

## <span id="page-2-0"></span>**4. Firmware version confirmation**

**From the below path to check the device version is matched or not. 【Menu】->【System】->【Reset】**

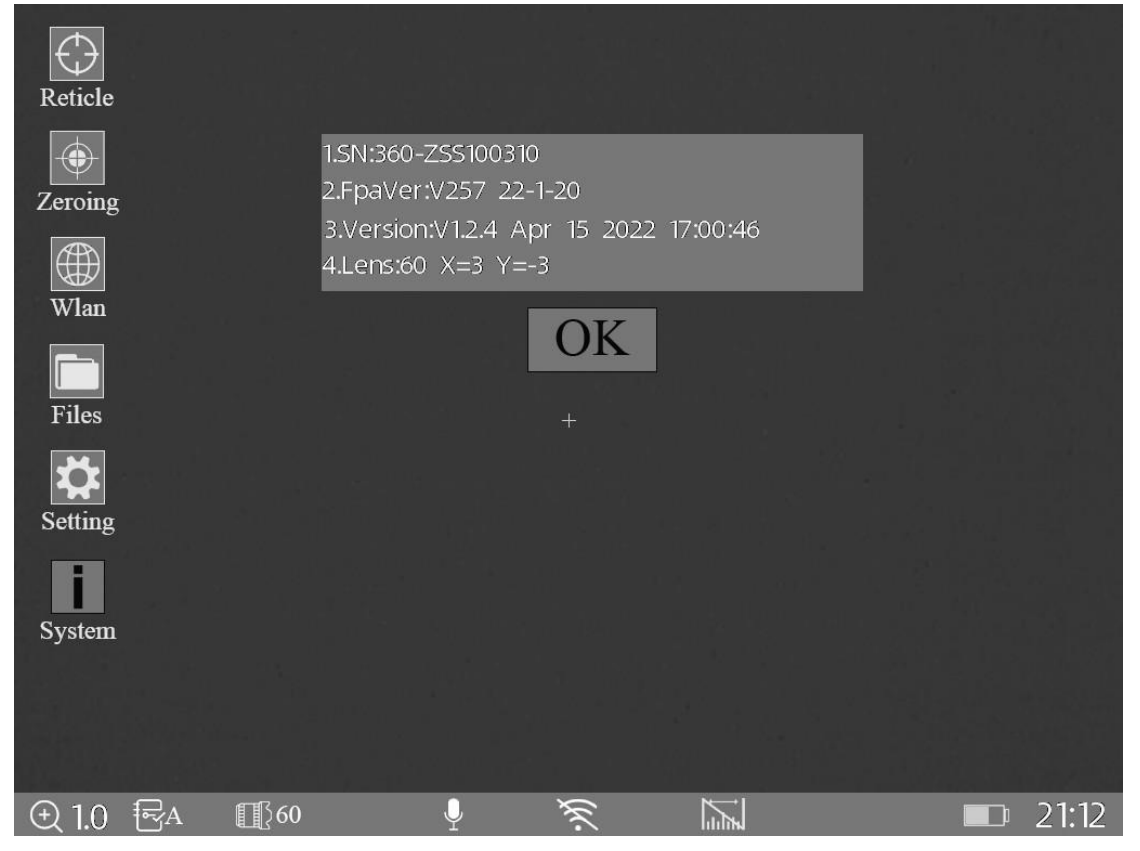